# **100% Money Back**

**Vendor:**Microsoft

**Exam Code:**MB7-842

**Exam Name:**NAV 2009 Trade & Inventory

**Version:**Demo

#### **QUESTION 1**

When a vendor has multiple locations from which products may be ordered, it is important to be able to link the Vendor Card for the main office with the additional locations. After you set up a Vendor Card for the main location, how is setup completed for a vendor that has a main office as well as additional locations from where they ship product?

A. Create Vendor Cards for the additional locations; in the Order Addresses page, select the Vendor Cards for the additional locations.

B. On the Vendor Card for the main office, open the Alternate Addresses page and enter the additional location addresses.

C. Create Vendor Cards for the additional locations; in the Main Address field, select the Vendor No. for the main office.

D. On the Vendor Card for the main office, open the Order Addresses page and enter the additional location addresses.

Correct Answer: D

#### **QUESTION 2**

You are the consultant on a Microsoft Dynamics?NAV 2009 implementation. Your client is conducting their first physical inventory count. To begin the process, they populated the Physical Inventory Journal and printed and distributed the Physical Inventory List report. Your client contacts you because they are unsure of the next steps.

What advice do you give your client for completing the physical inventory count?Choose the 3 that apply.

A. Enter the counted quantities in the Physical Inventory Journal.

B. Post the Physical Inventory Journal.

C. Use the Physical Inventory List report to manually document the inventory count.

D. Enter the variance between the counted and Microsoft Dynamics NAV calculated quantities in the Physical Inventory Journal.

Correct Answer: ABC

#### **QUESTION 3**

for an item to be considered in supply planning when the Calculate Plan function is selected in the Requisition Worksheet, a Reordering Policy must be selected on the Item Card. What are the available Reordering Policies? Choose the 3 that apply.

- A. Fixed Reorder Quantity
- B. Minimum Quantity

C. Order

D. Lot-for-Lot

Correct Answer: ACD

#### **QUESTION 4**

Which batch job can be used to raise the unit price on all items by 10%?

- A. Implement Price Change
- B. Post Inventory Cost to G/L
- C. Adjust Cost Item Entries
- D. Adjust Item Cost/Prices
- Correct Answer: D

#### **QUESTION 5**

What are the primary functions of the planning parameters on items and stockkeeping units? Choose the 3 that apply.

- A. Setting the Time Bucket
- B. Setting the Inventory Level
- C. Offering Substitute Items
- D. Determining Order Quantity

Correct Answer: ABD

#### **QUESTION 6**

An Item Card is set up with a Purchase Unit of Measure of Each and a Last Direct Cost of 30.00. for the same item, a vendor has the Purchase Prices page set up as follows: A Purchase Order is entered with an Order Date of 02/18/10; a line is added for the item with a Quantity of 10 and a Unit of Measure of Each. On the Purchase Order line, what price is suggested by Microsoft Dynamics? NAV 2009 for the item?

## Line 1 Unit of Measure Fach Minimum Quantity 10 Direct Unit Cost 28.00 **Starting Date** 5/09 Line 2 Unit of Measur Fach Minimum Quantity 10 Direct Unit cost 27.00 Starting 02/15/10 )ate Line 3 Jnit of Measure Each Minimum Quantity 15 Direct Unit Cost 25.00 02/15/10 **Starting Date**

A. 25.00

B. 27.00

C. 28.00

D. 30.00

Correct Answer: B

#### **QUESTION 7**

What field on a Purchase Order line determines whether the Receipt Date and Quantity fields can be updated automatically by the planning system?

A. Freeze Line

B. Released

C. Planning Flexibility

D. Blocked

Correct Answer: C

#### **QUESTION 8**

What setup is necessary to implement a special sales price for a specific customer?

- A. Create a record specifying a sales price for the customer in the Sales Price page.
- B. Assign the customer to a Customer Price Group, then set up a special price for the group.
- C. Create a record specifying the sales price for the customer in the Customer Item Catalog.
- D. Update the price information on the Item Card.

Correct Answer: A

#### **QUESTION 9**

Available inventory is calculated as Inventory (Quantity on Hand) + Inbound Quantity - Allocations. What are some examples of Inbound Quantity? Choose the 3 that apply.

- A. Purchase Return Order
- B. Production Orders
- C. Inbound Transfers

D. Purchase Orders

Correct Answer: BCD

#### **QUESTION 10**

A company uses a decentralized distribution strategy. Vendors ship items ordered on Purchase Orders to different warehouse locations; locations then ship the items ordered on Sales Orders to customers.

What setup needs to be performed to reflect these procedures?

A. Set up Order Tracking.

B. Set up Dimensions.

- C. Link the customers and vendors to specific locations.
- D. Link Sales Orders and Purchase Orders to responsibility centers.

Correct Answer: C

#### **QUESTION 11**

You are a technical support specialist working with Microsoft Dynamics?NAV 2009. You receive a request from a client for assistance in creating a Purchase Order from Purchase Return Order line. They entered a Purchase Return Order line with the item and location. They are requesting your help with the additional steps needed to create a Purchase Order from the Purchase Return Order line.

What steps do you provide to your client? Choose the 2 that apply.

- A. In the Quantity field, enter a negative amount.
- B. In the Quantity field, enter a positive amount.
- C. Open the Move Negative Lines function and select Order in the To Document Type field.
- D. Run the Move Lines to Order function.

Correct Answer: AC

#### **QUESTION 12**

A Purchase Order and Sales Order are linked for Drop Shipment. After the receipt is posted for the Purchase Order, what posting option is processed next?

- A. Post the Invoice from the Purchase Order.
- B. Post the Shipment from the Sales Order.
- C. Post the Invoice from the Sales Order.
- D. Post the Shipment and Invoice from the Sales Order.

Correct Answer: C

To Read the Whole Q&As, please purchase the Complete Version from Our website.

## **Try our product !**

100% Guaranteed Success

100% Money Back Guarantee

365 Days Free Update

Instant Download After Purchase

24x7 Customer Support

Average 99.9% Success Rate

More than 800,000 Satisfied Customers Worldwide

Multi-Platform capabilities - Windows, Mac, Android, iPhone, iPod, iPad, Kindle

### **Need Help**

Please provide as much detail as possible so we can best assist you. To update a previously submitted ticket:

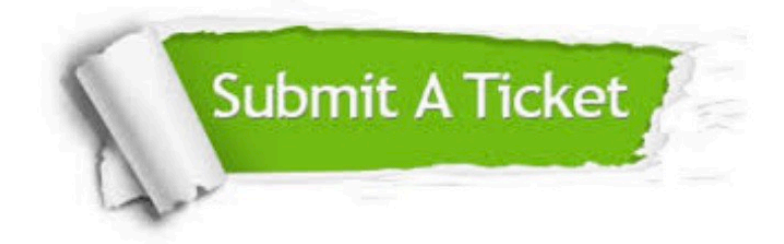

**One Year Free Update** 

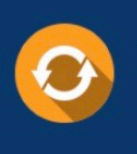

Free update is available within One Year after your purchase. After One Year, you will get 50% discounts for updating. And we are proud to boast a 24/7 efficient Customer Support system via Email.

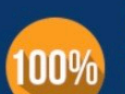

#### **Money Back Guarantee**

To ensure that you are spending on quality products, we provide 100% money back guarantee for 30 days from the date of purchase

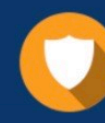

**Security & Privacy** 

We respect customer privacy. We use McAfee's security service to provide you with utmost security for your personal information & peace of mind.

Any charges made through this site will appear as Global Simulators Limited. All trademarks are the property of their respective owners.